# 2023-2024 Distributed Generation Project Lease Disclosure Form Walkthrough

# A step-by-step portal help guide

Last updated: May 30, 2023

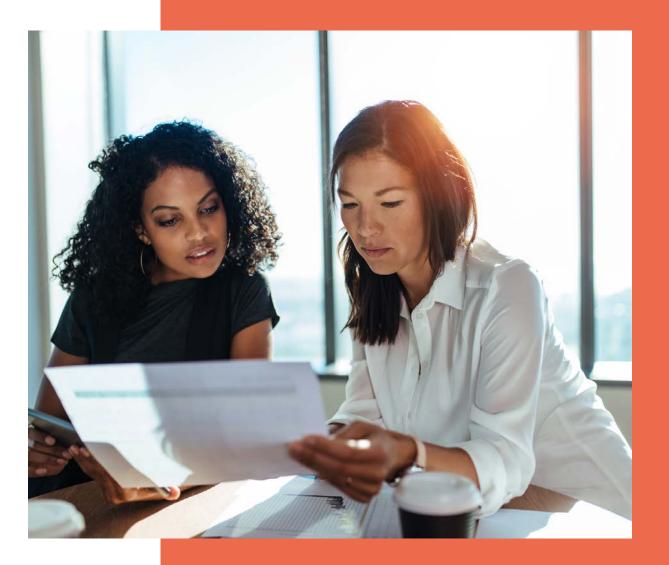

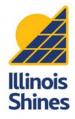

#### Contents

| 1 |  |  |
|---|--|--|
| 1 |  |  |
|   |  |  |
|   |  |  |
|   |  |  |
|   |  |  |

What's a Disclosure Form?

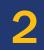

Getting started Log in and find your DFs

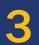

Step by step walkthrough

Know how to answer every question

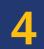

View and download your completed DFs Review and download your work

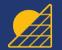

Project Lease Walkthrough (Portal Help Guides)

# What's a Disclosure Form?

A **Disclosure Form (DF)** is a document that includes key information about a proposed solar project that a customer needs to know. A DF protects customers and Approved Vendors (AVs) by making sure that the terms of the project are clear. DFs have a standardized format that customers can use to directly compare offers.

Before an AV can submit a Part I Distributed Generation (DG) application, the AV must create a DF and have the customer sign a copy. The information from the DF will be automatically transferred to the Project Application.

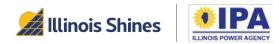

# What's new for DG Disclosure Forms this year?

The 2023-2024 Illinois Shines program year starts on **June 1, 2023**. New disclosure forms will completely replace the old ones on June 1, and AVs/designees <u>must</u> use the new forms going forward. Read the full announcement <u>here</u>.

- The "Over 25 kW" DG form has been retired: Please use the form that corresponds to your project's financing model (Purchase, Lease, or PPA) regardless of size.
- Updated questions: All forms (web and CSV) have been updated with new questions, layouts, and data entry checks to help clarify the DF generation process.
- **Redesigned PDFs**: The generated DFs are more compact and easier to read.

For walkthroughs and help guides on all forms and entry methods, please visit the Portal Help Guides page (<u>https://illinoisabp.com/portal-help/</u>)

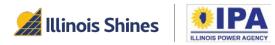

# What's in this guide?

This guide covers **Project Lease Distributed Generation (DG)** DF creation for AVs and Designees using the **2023-2024** Program Year forms (available June 1, 2023).

This guide focuses on the **website interface** for generating DFs one at a time. However, those using the CSV or API upload features may find this guide helpful to understand what questions are being asked and when answers (data) are conditionally required.

For walkthroughs of all forms (DG and CS) and entry methods (webform, CSV, and API), please visit the Portal Help Guides page at <u>https://illinoisabp.com/portal-help/</u>

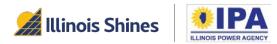

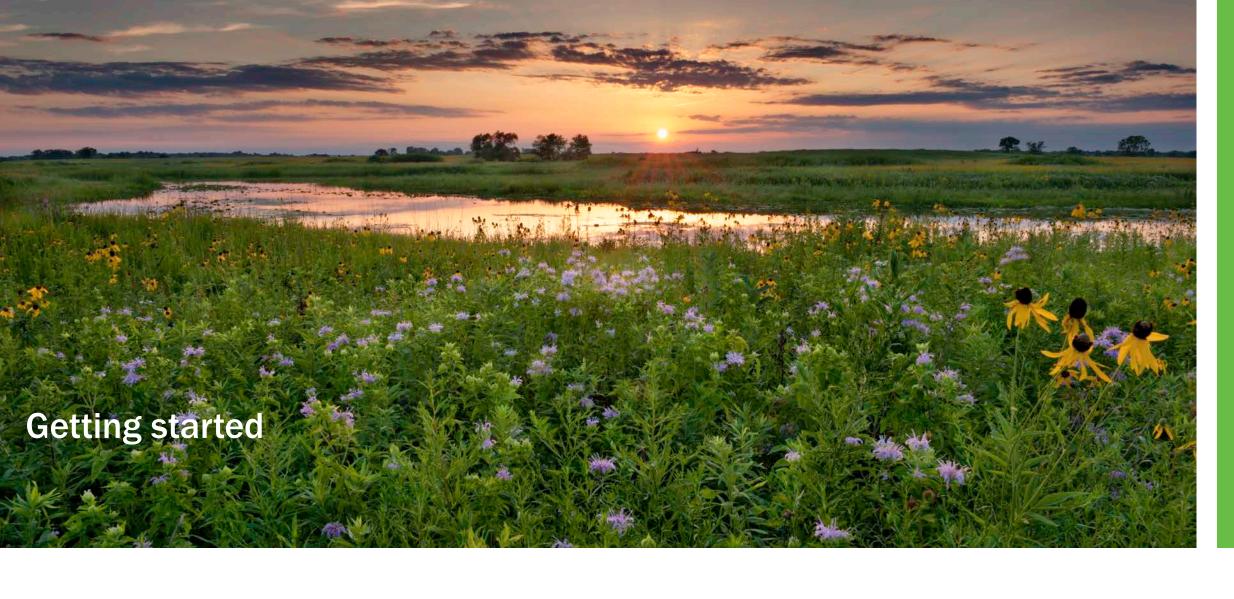

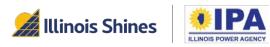

# **Getting started: Logging in**

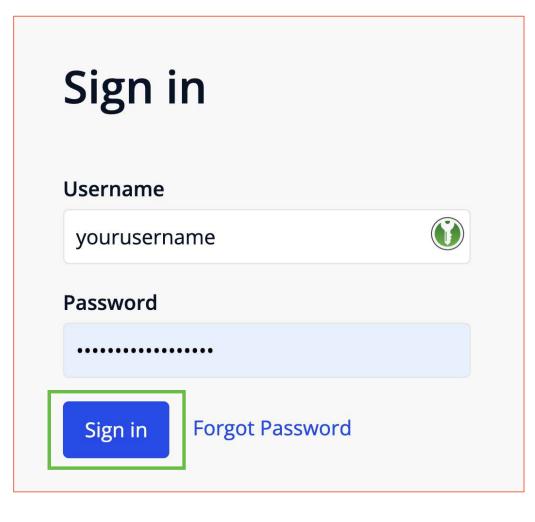

Step 1: In your browser, navigate to <a href="https://portal.illinoisabp.com/">https://portal.illinoisabp.com/</a>

**Step 2:** Enter your registered username and password.

- Usernames are case-sensitive.
- If you don't remember your password, select the *"Forgot Password"* link and follow the prompts.
- Contact Support for further help at admin@illinoisabp.com

**Step 3:** Select "Sign In" to be taken to your Dashboard.

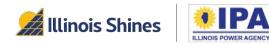

#### **Getting started: "Disclosure Forms" menu**

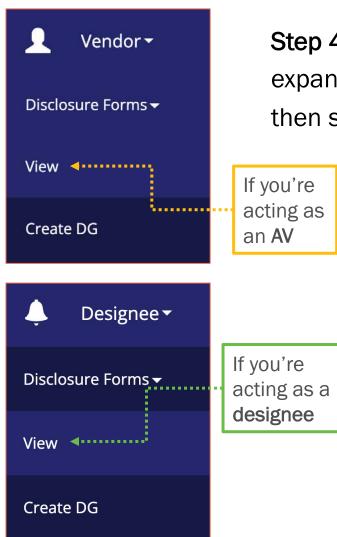

**Step 4**: In the left menu, select your active role (Vendor or Designee) to expand its sub-menu. Select the "*Disclosure Forms*" functionality and then select the "*View*" task.

If you're an AV but sometimes work as a designee for other AVs (e.g., you're an AV <u>and</u> a designee), you may have access to <u>both</u> sub-menus. Make sure you choose "View" from the correct sub-menu for your current intended role/task.

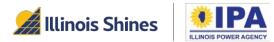

#### **Getting started: "Disclosure Forms" menu**

**Step 5**: After you select the "View" task, you'll see a "Select Vendor" pop-up window. Select an AV from the list in the pop-up window. Once it's highlighted, select the "*Proceed*" button to go to the DF Dashboard for that AV.

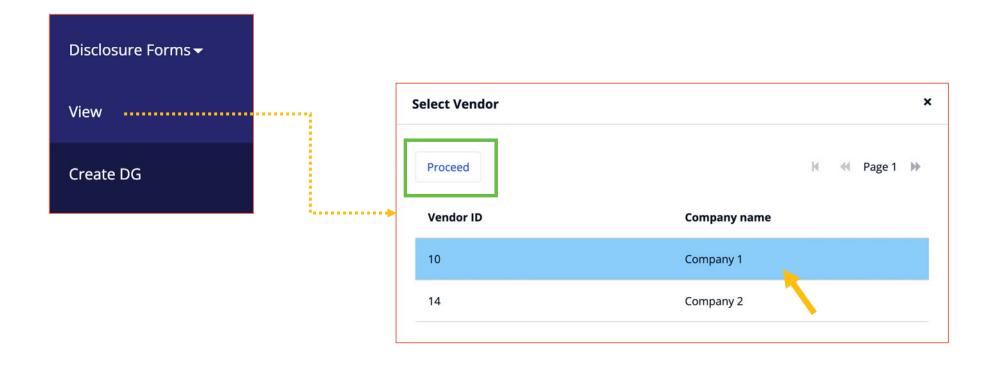

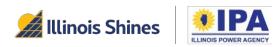

#### Getting started: "Create new" button

**Step 6**: From your Disclosure Forms dashboard, select the "Create new Distributed Generation Disclosure Form button." The portal will take you to a webpage for the new form.

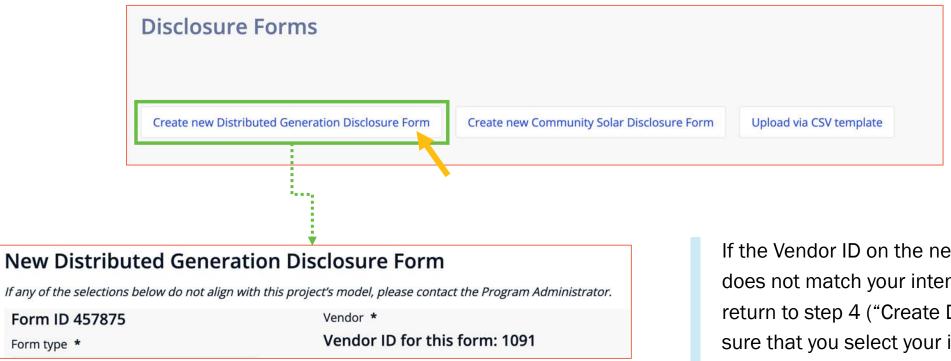

If the Vendor ID on the new form webpage does not match your intended AV, please return to step 4 ("Create DG") and make sure that you select your intended AV in the pop-up.

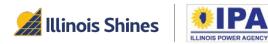

### Getting started: Resume an incomplete DG DF

If you started creating a DF earlier and want to pick it up again, log in and follow these steps.

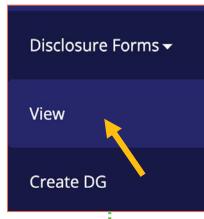

...............

**Step 1**: Navigate to the Disclosure Forms > **View** task. When prompted, select the Vendor ID/Company Name with the incomplete DF and then select the "Select Vendor" button.

**Step 2**: The table of existing DFs and drafts will appear. Find your incomplete DF in the list and confirm that its Status is "In Progress." In the Action column, choose the *"Resume Form"* link.

| Form ID    | System<br>Name | Form<br>Type  | Submitted<br>by | Status         | Date<br>Started | Date<br>Submitted | Action<br>I    | Download | View |
|------------|----------------|---------------|-----------------|----------------|-----------------|-------------------|----------------|----------|------|
| Search     |                |               |                 |                |                 |                   |                |          | S    |
| <br>251886 | Example1       | Lease<br>Form | username        | In<br>Progress | <b>.</b>        |                   | Resume<br>Form |          |      |
|            |                |               |                 |                | <u> </u>        |                   |                |          |      |

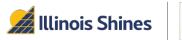

# **Navigating DF creation: general tips**

- Fields marked \* are mandatory.
- Select the "Save and Continue" button at the bottom left of each section to save your entries and move to the next section.

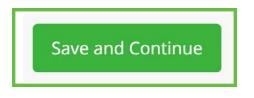

| Name *             |                         |
|--------------------|-------------------------|
| Mandatory name     |                         |
| Apartment or Suite |                         |
| (Not mandatory)    | Must enter<br>something |

• If you need to return to an earlier section, select the "Revisit" link of that Completed section.

Customer Contact Information

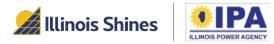

#### Starting a new DG DF (Section 0)

The portal will create a new form and assign it a unique Form ID, as shown at the top of the new webpage.

| New Distributed Generation Disclosure                                     | Form                                    |
|---------------------------------------------------------------------------|-----------------------------------------|
| If any of the selections below do not align with this project's model, pl | ease contact the Program Administrator. |
| Form ID 457761                                                            | Vendor *                                |

**Step 1**: *Confirm your Vendor ID*. Confirm that the number at the top of this section matches the AV for whom you're preparing the DF. If you need to change the AV, return to "Create DG" in the sidebar menu and make sure that you select your intended AV in the pop-up.

Vendor \*
Vendor ID for this form: 1091

Some portal participants have multiple sub-companies and may need to change the active AV before filling out the Disclosure Form.

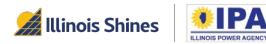

### Starting a new DG DF (Section 0)

**Step 2**: *Form Type*. Use the dropdown to select the form that matches the project **financing** structure.

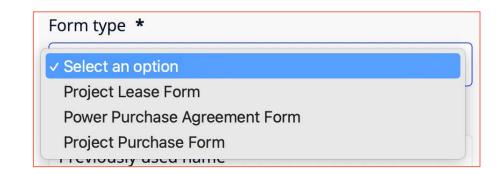

**Step 3**: *Disclosure Form Name*. Enter a uniquely identifying name for the DF. You'll use this name to identify your DF in the future, so choose a name that makes sense to you.

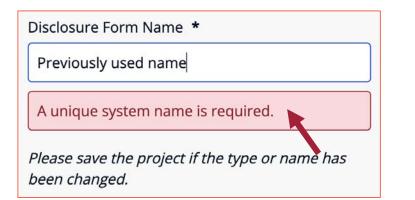

The portal won't let you choose a name that's already been used. If you get this error message, try a different name.

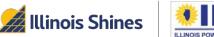

14

#### Starting a new DG DF (Section 0)

**Step 4**: Spanish PDF. Check the box if you want to generate the DF PDF in Spanish. (The default language is English.)

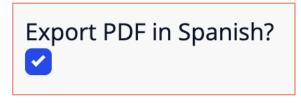

*Note:* You can return to this top section to change the type of DF at any time before you "*Submit and Download*" the form. Make sure that you select the "*Save and Continue*" button after changing your selection. The portal will save any relevant inputs and transfer them to the new form <u>when possible</u>. You'll want to review all sections for any new empty fields.

Step 5: Select the "Save and Continue" button to move to the next section.

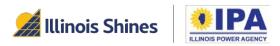

# **Customer Contact Information (Section 1)**

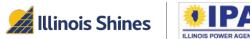

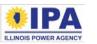

#### **Customer Contact Information (Section 1)**

**Step 1**: *Customer type.* (New question) Use the dropdown to select the load type/customer class.

**Step 2**: *Customer's address.* Enter the customer's installation address, phone number, and email address in the input fields.

If the customer does not have email, enter your own address in the "Email" field. The customer will need to sign a physical copy of the disclosure form and the linked waiver. You'll scan and upload both.

| Select an option             |  |
|------------------------------|--|
| Residential/Small Commercial |  |
| Large Commercial/Industrial  |  |
| Public School                |  |

#### Email †

jdoe@illinoisabp.com

*†* For any customer without an email address, please enter your own email address here to proceed through the web form. Then, download and have the customer sign the email waiver form. Upload the signed waiver with the wet-signed disclosure to complete the Disclosure Form submission.

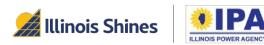

#### **Customer Contact Information (Section 1)**

**Step 3A**: *Lessee's Electric Utility.* Use the dropdown box to select the customer's electric utility company.

**Step 3B:** If you select "<u>Municipal Utility</u>" or "<u>Rural</u> <u>Electric Cooperative</u>," the portal will prompt you to type the name of the utility or co-op in a new field.

**Step 4**: Select the "Save and Continue" button to move to the next section.

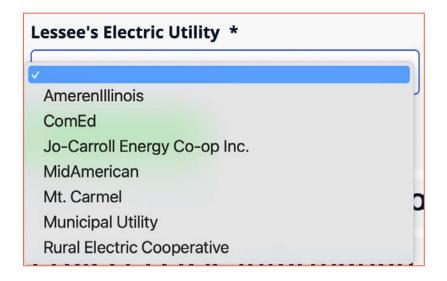

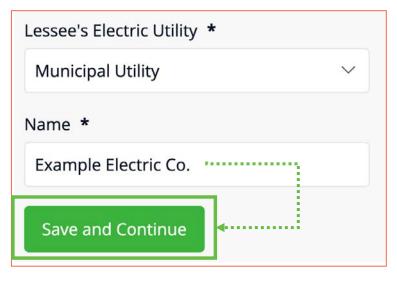

**Other Parties' Contact Information (Section 2)** 

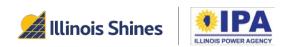

### **Other Parties' Contact Information (Section 2)**

**Step 1**: *Lessor's address.* Select the "*Use Approved Vendor Contact Information*" button to have the portal automatically fill your AV contact information. Otherwise, enter the contact information in the labeled input fields.

• If the AV or lessor does not have a website, you can type "none".

**Step 2**: *Project Installer.* Use the dropdown box to state whether the installer is already known (Yes or No). The section will expand based on your choice.

- If Yes: Select the "Use Approved Vendor Contact Information" shortcut button to auto-fill your AV contact information. Otherwise," enter the information manually.
- If No: Manually enter the names of your three potential installers.

| Pr | oject Lessor                            |
|----|-----------------------------------------|
| l  | Jse Approved Vendor Contact Information |

#### Project Installer

Is the project installer known at this time? \*

| <ul> <li>Select an option</li> </ul> |  |
|--------------------------------------|--|
| Yes                                  |  |
| No                                   |  |

| I | nstaller                                |
|---|-----------------------------------------|
|   | Use Approved Vendor Contact Information |

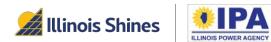

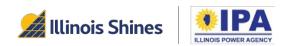

This section covers the project cost and payment amounts/due dates.

**Step 1**: *Estimated lease payment total.* Enter the total lease payment amount as a number with two decimal places (omit commas and \$ signs).

Step 2: *Lease payment frequency*. This describes how often the customer needs to make a payment. You can enter any phrase, such as "<u>monthly</u>," "<u>quarterly</u>," "<u>every</u> <u>2 months</u>," etc.

| Total amount  | of all lease payments over the     |
|---------------|------------------------------------|
| course of the | lease contract. Do not include any |
| down paymen   | t or other fees: (\$) *            |
| 00.00         |                                    |

| Frequency of lease payments: | * |
|------------------------------|---|
| Ex: Monthly                  |   |
|                              |   |

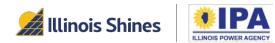

**Step 3**: *Term of lease*. The lease term (length) is in years and months. Enter both as whole numbers (example: <u>10</u> years and <u>2</u> months).

If the number of months is 12 or greater, you'll need to convert that into years. For example, if the term is 30 months, you should enter  $\underline{2}$  years and  $\underline{6}$  months.

**Step 4**: *Total number of lease payments.* Enter the total number of payments as a whole number (example: <u>120</u>).

Term of lease. Please enter the entire contract duration in years and the remainder in months. \*

 10
 years and
 2

Total number of payments over the term of the lease contract **\*** Total number of payments

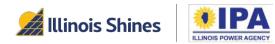

**Step 5**: *Deposit or down payment.* Enter the amount as a number with two decimal places (<u>omit commas and \$ signs</u>).

| Deposit, down payment, or initial/upfront<br>amount owed at lease signing (\$) * |  |
|----------------------------------------------------------------------------------|--|
| 00.00                                                                            |  |

**Step 6**: *First payment and final payment.* Enter the first and final lease payment amounts as numbers with two decimal places (omit commas and \$ signs). You can enter the first and final payment due dates as phrases (like the examples), or as dates (e.g., "3/1/2023").

| First Lease Payment (\$) * | When the first payment is due <b>*</b>    |
|----------------------------|-------------------------------------------|
| 00.00                      | Ex: 30 days after project interconnection |
| Final Lease Payment (\$) * | When the final payment is due *           |
| rinar Ecuse r dymene (\$)  | when the final payment is due             |

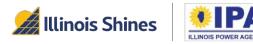

**Step 7**: *Escalation rate.* If the payment amount will increase every year, enter the escalation rate as a number without the  $\frac{6}{2}$  symbol. For example, if the increase is 2.5%, enter "2.5". If the amount will not increase, enter "<u>0</u>".

**Step 8:** *Total project payments.* The portal will calculate this automatically. Select "Save and Continue" to continue to the next section.

| Annual escalation rate % * |  |
|----------------------------|--|
| 00.00                      |  |
|                            |  |

Total project payments (\$) \*

Calculated based on payments

*Example:* Amounts from Step 1 + Step 5 = calculated amount in Step 8

Total amount of all lease payments over the course of the lease contract. Do not include any down payment or other fees: (\$) \*

9000.00

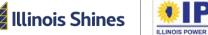

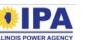

Deposit, down payment, or initial/upfront amount owed at lease signing (\$) \*

1000.00

+

Total project payments (\$) \*

10000.00

25

Project Lease Walkthrough (Portal Help Guides)

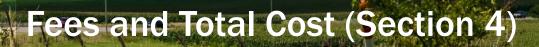

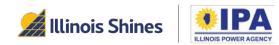

#### Fees and Total Cost (Section 4)

**Step 1**: *Fees that <u>will</u> apply.* Select the <u></u>button to add a fee item. Select the <u></u>button to delete a fee item. The portal will automatically sum and add these fees to the total project cost. Move to the next item when you are done entering fees.

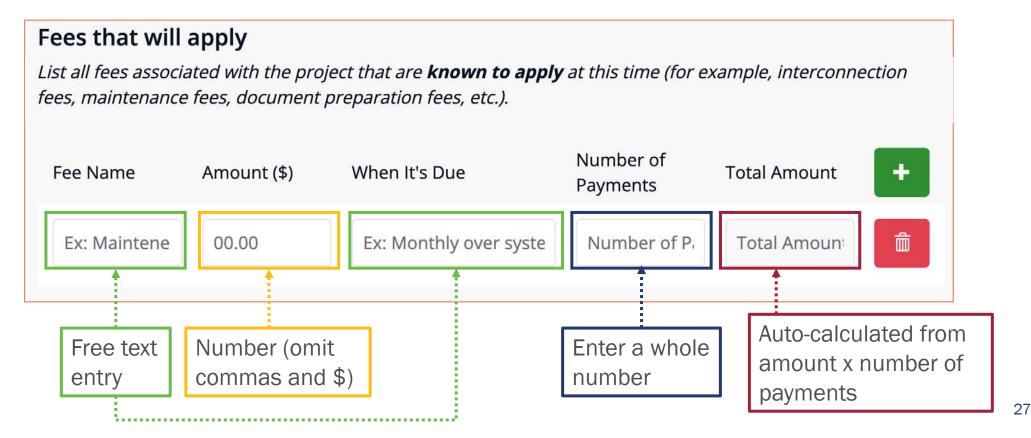

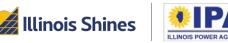

#### Fees and Total Cost (Section 4)

*Example:* We added two Example Fees. The portal calculates the total amount of each fee in the right column, then adds those totals to the ongoing total project cost from Section 3.

| Fee Name            | Amount (\$)                                                  | When It's Due          | Number of<br>Payments | Total Amount                                                    |
|---------------------|--------------------------------------------------------------|------------------------|-----------------------|-----------------------------------------------------------------|
| Example fee         | 100.00                                                       | Date of energization   | 1                     | 100.00                                                          |
| Example 2           | 10.00                                                        | Monthly after energiza | 8                     | 80.00                                                           |
|                     |                                                              |                        |                       |                                                                 |
| nstallation fees, o | be paid, including<br>document prepara<br>, or other fees: * | -                      |                       | Calculated<br>automatically from<br>amount x number<br>payments |

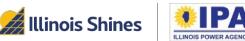

28

#### Fees and Total Cost (Section 4)

**Step 2**: *Fees that <u>may</u> apply.* Select the <u>button to add a fee item. Select the</u> <u>button to</u> delete a fee item. These fees will <u>not</u> be automatically added to the total project cost. Select "Save and Continue" when you are done entering fees.

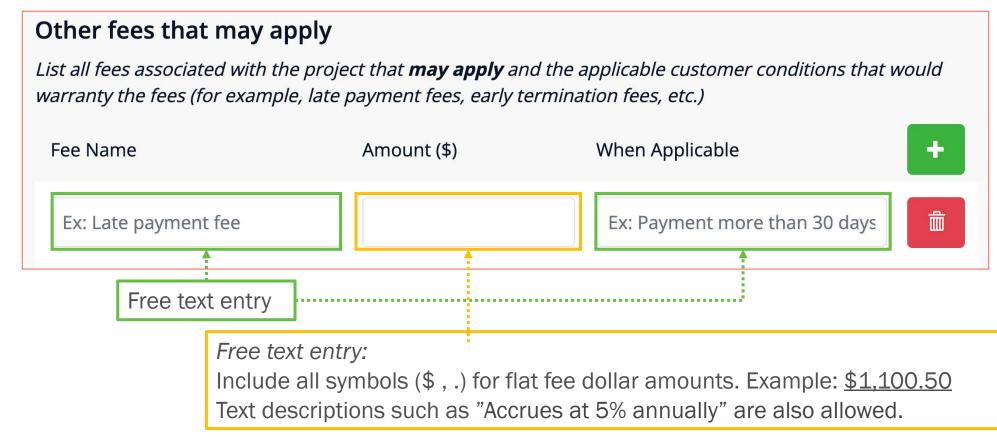

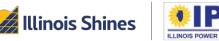

29

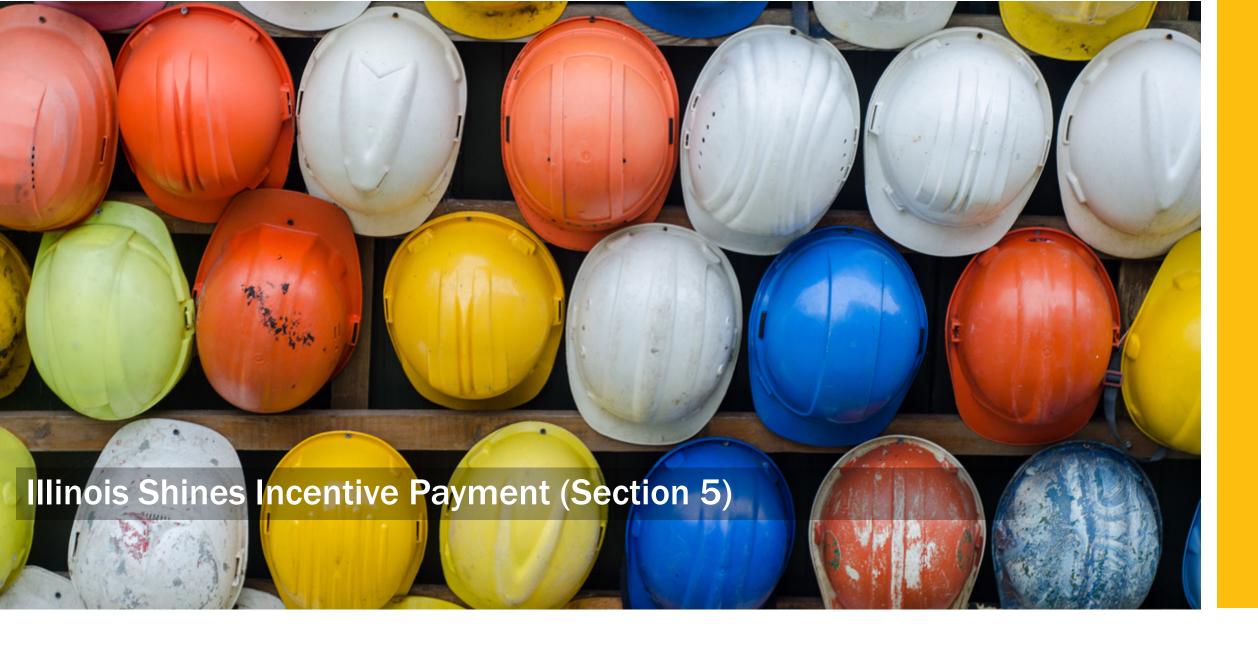

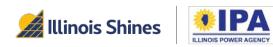

#### **Illinois Shines Incentive Payment (Section 5)**

Step 1: Expected REC value. Enter a number with two decimal places (<u>omit commas and \$ signs</u>).
Payment amount can be calculated using the <u>REC</u>
<u>Payments Calculator</u> tool.

**Step 2A**: *Lease contingency.* Use the dropdown to select "Yes" or "No".

**Step 2B**: *Pricing terms change.* If the answer to the question in Step 2A is "<u>No</u>," a follow-up question appears. Use the dropdown to select "Yes" or "No."

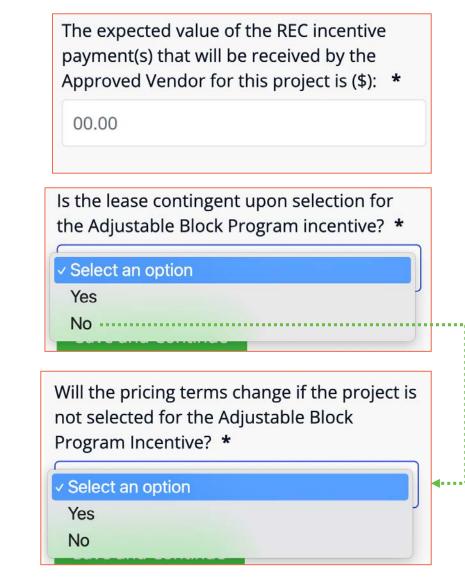

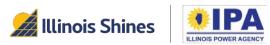

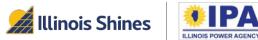

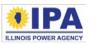

**Step 1**: *Installation start date.* Enter a whole number in the first column <u>or</u> a date into the second column. (You can only choose one.)

| installa | timated start date of project<br>ation will be<br>days from the date the contract is | OR          | Alternatively, the estimated start d | ate will be |     |     |      |      |      |          |     |                  |
|----------|--------------------------------------------------------------------------------------|-------------|--------------------------------------|-------------|-----|-----|------|------|------|----------|-----|------------------|
| 0        | signed.                                                                              |             |                                      |             |     |     |      |      |      |          |     | Month            |
|          | to ♥ Parkoveck                                                                       |             |                                      |             | -   |     | Janu | iary | *    |          | +   | ′ ∟              |
|          |                                                                                      |             |                                      | •           | Sun | Mon | Tue  | Wed  | Thu  | Fri      | Sat |                  |
|          |                                                                                      |             |                                      |             | 1   | 2   | 3    | 4    | 5    | 6        | 7   | ן                |
|          | If you're entering a date                                                            | in the sec  | ond column, you can click the        |             | 8   | 9   | 10   | 11   | 12   | 13       | 14  |                  |
|          | Calendar button to sele                                                              | ct from a p | op-up:                               |             | 15  | 16  | 17   | 18   | 19   | 20       | 21  |                  |
|          | Change the month top of the pop-up.                                                  | using the d | ropdown and -/+ buttons at the       |             | 22  | 23  | 24   | 25   | 26   | 27       | 28  | Day              |
|          | <ul> <li>Change the year at</li> </ul>                                               | the bottom  | of the pop-up.                       |             | 29  | 30  | 31   | 1    | 2    | 3        | 4   |                  |
|          | Finally, select a day                                                                |             |                                      |             | 5   | 6   | 7    | 8    | 9    | 10       | 11  | J                |
|          | -                                                                                    |             |                                      |             |     | [   | 2022 | 2023 | 2024 | $\vdash$ | Yea | ar <sub>33</sub> |

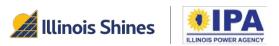

**Step 2**: *Installation completion date.* Enter a whole number in the first column <u>or</u> a date into the second column. (You can only choose one.)

|   | estimated completion date of project<br>llation will be | OR | Alternatively, the estimated cor will be | estimated completion date |  |  |
|---|---------------------------------------------------------|----|------------------------------------------|---------------------------|--|--|
| 0 | days from the date the contract is                      |    | yyyy-MM-dd                               | <b></b>                   |  |  |
|   | signed.                                                 |    |                                          |                           |  |  |

**Step 3**: *Date of mechanic's lien waiver.* Enter the estimated date as free text. You can enter a description or an actual date.

What is the estimated date for the lessor to furnish a mechanic's lien waiver? \*

Ex: 6 Months from installation

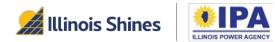

**Step 4**: *Interconnection Application.* Use the dropdown to select who will need to submit the application.

**Step 5**: *UCC filing statement.* Use the dropdown to select 'Yes' or 'No'.

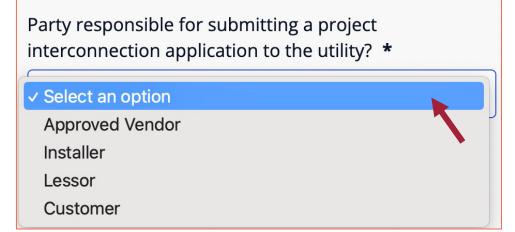

Does the lessor intend to file a Uniform Commercial Code-1 filing statement? \* Select an option
Yes
No

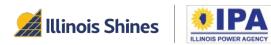

## **Project Design Specifications (Section 7)**

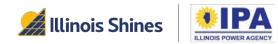

## **Project Design Specifications (Section 7)**

Step 1: *Project size.* Enter numbers (up to two decimal places) for the DC and AC kW project sizes.

| Project Size (DC kW): * | Project Size (AC kW): * |
|-------------------------|-------------------------|
| 00.00                   | 00.00                   |

**Step 2**: *Expected project life.* Enter a whole number for the number of years the project is expected to be active.

**Step 3**: *Mounting location.* Use the dropdown to select "Roof-mounted" or "Ground-mounted".

| Expected life of the project (years): * |
|-----------------------------------------|
| 0                                       |
|                                         |

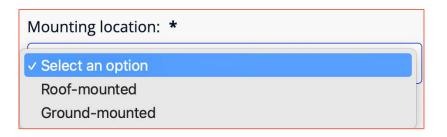

37

## **Project Design Specifications (Section 7)**

**Step 4**: *Gross annual production.* Enter a number in **kWh** with up to two decimal places.

Estimated gross annual electricity production in kilowatt-hours from the project in the first year (based on project design and environmental factors): \*

00.00

 $\rightarrow$ 

**Step 5**: *15 year capacity factor.* (New) The portal automatically calculates this based on the ratio of the estimated production over 15 years (with degradation factor of 0.05%) and project size in AC kW. (*First year kWh/AC size kW/8760\*0.96574*)

| Exampl | e: |
|--------|----|
|--------|----|

Estimated gross annual electricity production in kilowatt-hours from the project in the first year (based on project design and environmental factors): \*

7178.00

| Project Size (AC kW): | * |
|-----------------------|---|
|-----------------------|---|

5.20

.

15 Year Capacity Factor (%): \*
15.22

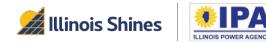

38

## **Project Design Specifications (Section 7)**

**Step 6**: *Project performance explanation.* (Optional) Describe how you arrived at the estimated annual production (for example, the model or software you used) and any factors that affected the calculation (for example, orientation and shading).

#### Project performance explanation:

Ex: System performance is based on PVWatts modeling for a south-facing 5kW system. Partial shading in the afternoon due to a tree on the property.

This is particularly recommended if the estimated capacity factor is outside of the typical range for Illinois Shines projects:

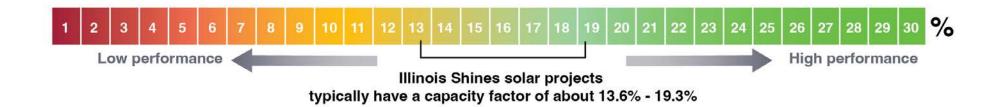

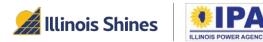

Net Metering & Smart Inverter/Distributed Generation Rebate (Section 8)

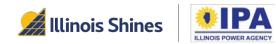

### Net Metering & Smart Inverter/DG Rebate (Section 8)

This section will only appear if your customer's utility is ComEd or Ameren.

**Step 1:** *Rebate application intent.* Use the dropdown to select "Yes" or "No." If you select "<u>Yes</u>," additional questions will appear.

**Step 2:** *Rebate recipient.* Use the dropdown to select a party.

**Step 3:** *Rebate amount.* Enter the amount as a number with two decimal places (omit commas and \$ signs).

| For this project, will an application be<br>Smart Inverter Rebate (also known as<br>* |       |
|---------------------------------------------------------------------------------------|-------|
| Yes                                                                                   | ~     |
|                                                                                       |       |
| Who keeps the rebate payme                                                            | nt? * |
| <ul> <li>✓ Select an option</li> </ul>                                                |       |
| Approved Vendor                                                                       |       |
| Installer                                                                             |       |
| Lessor                                                                                |       |
| Customer                                                                              |       |
|                                                                                       | •     |
| Rebate amount (\$) *                                                                  |       |
| 00.00                                                                                 |       |

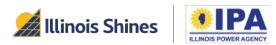

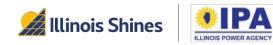

**Step 1A**: *Project maintenance covered in lease?* Use the dropdown to select. If you choose "<u>Included</u>," additional questions will appear.

Step 1B: Years included. Enter a whole number.

**Step 1C**: *Who's responsible?* Use the dropdown to select who will be responsible for maintenance.

| s project maintenance (operational upkeep) included as part of the lease? * |          |
|-----------------------------------------------------------------------------|----------|
| ✓ Select an option                                                          |          |
| Included                                                                    |          |
| Not Included                                                                |          |
|                                                                             |          |
|                                                                             |          |
| For how many years is it included? *                                        |          |
| 0                                                                           | <b>.</b> |
| Who is responsible for project maintenance? *                               |          |
| ✓ Select an option                                                          |          |
| Approved Vendor                                                             |          |
| Installer                                                                   |          |
| Lessor                                                                      |          |

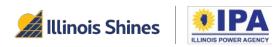

**Step 2A**: *Project repair covered in lease?* Use the dropdown to select. If you choose "<u>Included</u>," additional questions will appear.

Step 2B: Years included. Enter a whole number.

**Step 2C**: *Who's responsible?* Use the dropdown to select who will be responsible for repairs.

|                                     | irs (actions required to fix a<br>system) included as part of the lease? | *        |
|-------------------------------------|--------------------------------------------------------------------------|----------|
| <ul> <li>Select an optio</li> </ul> | n                                                                        |          |
| Included                            |                                                                          |          |
| Not Included                        |                                                                          |          |
|                                     |                                                                          |          |
|                                     |                                                                          |          |
|                                     |                                                                          |          |
| For how m                           | any years is it included? *                                              |          |
| 0                                   |                                                                          | <b>.</b> |
| Who is real                         | aansihla far ranaira). <b>*</b>                                          |          |
| who is res                          | oonsible for repairs? *                                                  |          |
| ✓ Select an                         | option                                                                   |          |
| Approved                            | Vendor                                                                   |          |
| · Installer                         |                                                                          |          |
| Lessor                              |                                                                          |          |

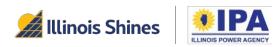

**Step 3A:** *Installation warranty?* Use the dropdown to select. If you choose "<u>Included</u>," additional questions will appear.

Step 3B: Years included. Enter a whole number.

**Step 3C**: *Who's responsible?* Use the dropdown to select who will be improper installation repairs.

| Is the project warrantied against issues related to improper installation? * |         |
|------------------------------------------------------------------------------|---------|
| ✓ Select an option                                                           |         |
| Included<br>Not Included                                                     |         |
|                                                                              |         |
|                                                                              |         |
|                                                                              |         |
| For how many years is it included? *                                         |         |
| 0                                                                            | <b></b> |
| Who is responsible for warranties related to improper installation? *        |         |
| ✓ Select an option                                                           |         |
| Approved Vendor                                                              |         |
| I Installer                                                                  |         |
| Lessor                                                                       |         |

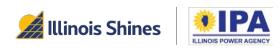

Step 4A: Roof warrantied in lease? (Only shown <u>if you</u> <u>selected</u> "Roof-mounted" in Section 7.) Use the dropdown to select. If you choose "<u>Included</u>," additional questions will appear.

Step 4B: Years included. Enter a whole number.

**Step 4C**: *Who's responsible?* Use the dropdown to select who will be responsible for roof leaks caused by installation.

| Is the roof warrantied against leaks from the project installation? *                  |  |
|----------------------------------------------------------------------------------------|--|
| ✓ Select an option                                                                     |  |
| Included<br>Not Included                                                               |  |
|                                                                                        |  |
|                                                                                        |  |
|                                                                                        |  |
| For how many years is it included? *                                                   |  |
| 0                                                                                      |  |
| Who is responsible for the warranty against roof leaks due to improper installation? * |  |
| ✓ Select an option                                                                     |  |
| Approved Vendor                                                                        |  |
| e Installer                                                                            |  |
| Lessor                                                                                 |  |

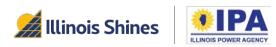

**Step 5**: *Panel manufacturer's warranty?* Use the dropdown to select. If you choose "<u>Yes</u>," enter the number of years as a whole number.

**Step 6**: *Inverter manufacturer's warranty?* Use the dropdown to select. If you choose "<u>Yes</u>," enter the number of years as a whole number.

| Ye | S                                    | $\sim$ |
|----|--------------------------------------|--------|
|    | For how many years is it included? * |        |
|    | 0                                    |        |

| Ooes the inverter come with a manufacturer's<br>varranty? * |        |
|-------------------------------------------------------------|--------|
| Yes                                                         | $\sim$ |
| For how many years is it included? *                        | •      |
| 0                                                           |        |
|                                                             |        |

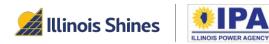

**Step 7**: *Project guarantee?* (Optional) Free text entry – see the helper text for an example of what details are required. If left blank, the Disclosure Form will auto-fill with "<u>No guarantee</u>."

Is the lessor providing a project guarantee? If so, please provide details below:

Ex: Customer's contract includes a guaranteed production of 7,500kWh/year. If production falls short in a calendar year, the customer will be credited at the utility rate (\$) for the shortfall in production (kWh).

**Step 8**: *Insurance against loss/damage?* Use the dropdown to select. If you choose "Included," a follow-up question will appear. Enter the details (exceptions, limits, etc.) as free text.

| Will the lessor insure for loss or damag | ge to the project? |  |
|------------------------------------------|--------------------|--|
| (                                        |                    |  |
| <ul> <li>Select an option</li> </ul>     |                    |  |
| Included                                 |                    |  |
| Not Included                             |                    |  |

| Provide details of insurance coverage, including limitations of coverage. * |  |
|-----------------------------------------------------------------------------|--|
| Exceptions                                                                  |  |

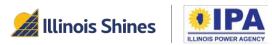

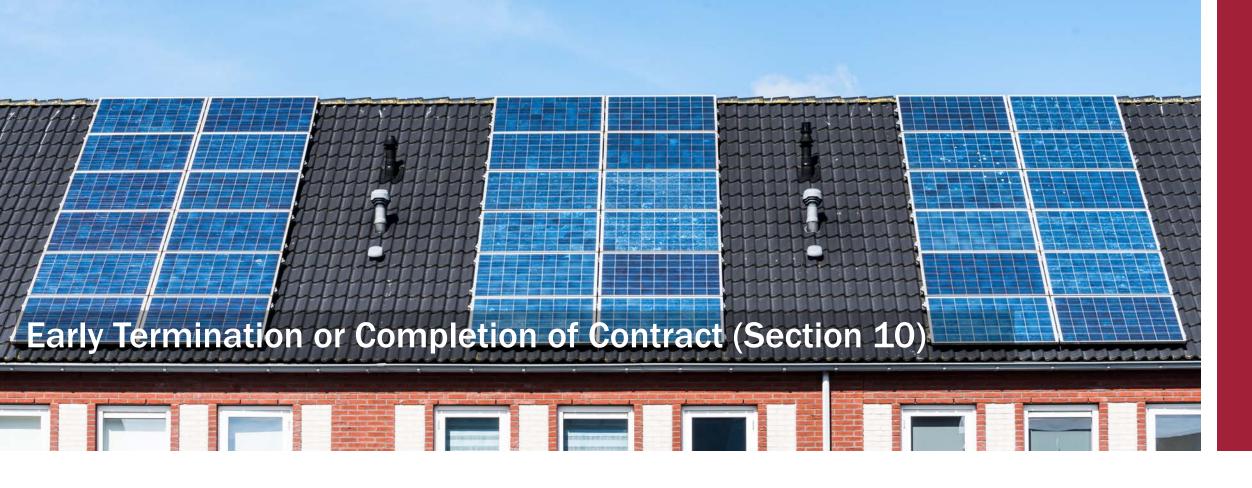

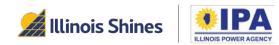

### Early Termination or Completion of Contract (Section 10)

**Step 1A**: *Fee for early termination?* Use the dropdown to select. If you choose "<u>Yes</u>," follow up questions will appear.

Step 1B: Fee amount or calculation. (Only <u>one</u> required) For a fixed fee, enter the amount as a number with two decimal places (<u>omit commas and</u> <u>\$ signs</u>). For a calculated fee, enter the method as free text.

| Will the lessor impose a fee or penalty for early termination of the lease by the lessee prior to the conclusion of the contract term? <b>*</b> |        |
|----------------------------------------------------------------------------------------------------|--------|
| Yes                                                                                                    | $\sim$ |
| Amount of Fee/Penalty (\$):                                                                                                    |        |
| 00.00                                                                                                    |        |
| OR Will be calculated as follows:                                                                                                    |        |
| Ex: 10% of total project cost                                                                                                    |        |

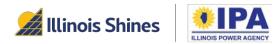

### Early Termination or Completion of Contract (Section 10)

Step 2: End of lease options. Use the dropdowns to select "Yes" or "No" for each option.

| Will the lessor return the site to its original condition |
|-----------------------------------------------------------|
| upon the removal of the system? *                         |
|                                                           |

| $\checkmark$ | Sel                   | ect | an                    | 00 | tior |
|--------------|-----------------------|-----|-----------------------|----|------|
|              | and the second second |     | and the second second |    |      |

Yes No

Will the lessor offer the customer the option to renew after the initial term of the system lease? \*

#### ✓ Select an option

Yes

No

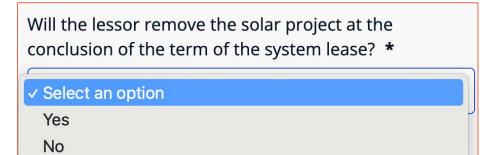

Will the lessor offer the customer the option to own and retain the system at the conclusion of the term of the system lease? \*

#### Select an option

Yes

No

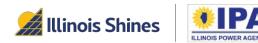

## Additional Terms and Disclosures (Section 11)

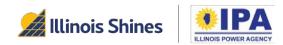

### Additional Terms and Disclosures (Section 11)

Step 1: *Transfer to purchaser.* Use the dropdown(s) to select "Yes" or "No". Different questions will appear depending on your answer.

| lf you move                                                                                                    |   |
|----------------------------------------------------------------------------------------------------|---|
| If the home or business where the solar project is<br>located is sold, can the customer transfer the system<br>lease obligations to the purchaser(s) of the home or<br>business? * |   |
| ✓ Select an option                                                                                                    |   |
| Yes                                                                                                    | , |

Requirements for transferring lease obligations: \* (Free text entry) Is the customer required to purchase the solar project before selling the property where it is located? \* Select an option... Yes . . . . . . . . . . . . . No Explain the calculation for the purchase price: \* (Free text entry)

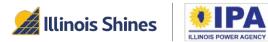

### Additional Terms and Disclosures (Section 11)

**Step 2**: *Additional Details.* (Optional) Free text entry – add details about any section or item in the disclosure form, or important additions about the proposed project, as desired.

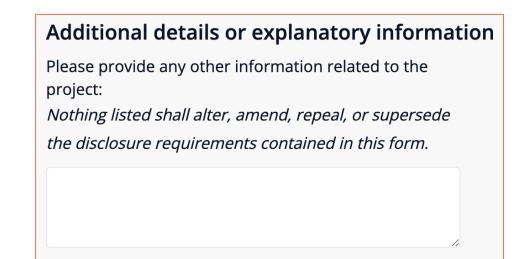

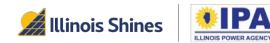

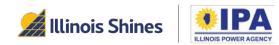

Step 1: Review your form by selecting the "*Revisit*" links on each of the sections above.

Once you Submit this section, your form will be locked. If you want to change anything after that, you'll need to generate a new form instead.

**Step 2**: If you're happy with your review from Step 1, take note of your form ID and select the "Submit and Download" button.

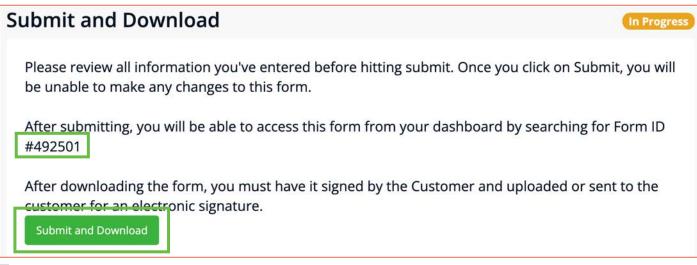

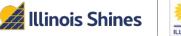

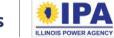

56

Step 3: Once your data has been fully transmitted and saved, you'll see a "Submitted" success message.You can select the "View Form Data" button to review your form in the portal, or "View Form PDF" to download a PDF copy of your form.

At the bottom of this screen, you can select "*Request E-signature*" to send the form to your customer via HelloSign or "*Download file for physical signature*" to download a printable PDF. Check out the "Manage Your Disclosure Forms" walkthrough at our <u>Portal Help Guide</u> page to learn how to use these options.

| Consumer Disclo                       | sure Form - Upload             |
|---------------------------------------|--------------------------------|
| System Name: Tes<br>Form Status: Subm | t name (ID # 235197)<br>nitted |
| View Form Data                        |                                |
| View Form PDF                         |                                |

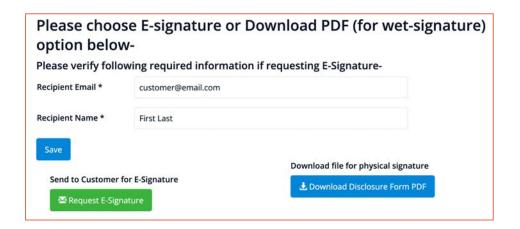

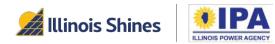

**Step 4:** *View Form Data.* (Optional) Select this button to view your completed form as a webpage within the portal. A demonstration of what this looks like is shown on the next few pages. Note that the answers should not be taken as sample answers.

| Form ID 492501<br>Form type *                                        | Vendor * Vendor ID for this form: 888 |
|----------------------------------------------------------------------|---------------------------------------|
| Project Lease Form $\checkmark$                                      |                                       |
| Project Name *                                                       |                                       |
| Project name                                                         |                                       |
| <i>Please save the project if the type or name has been changed.</i> |                                       |
| Export PDF in Spanish?                                               |                                       |

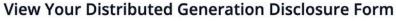

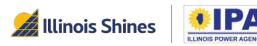

### **Customer Contact Information**

 $\sim$ 

 $\sim$ 

Please enter the installation address of the project.

#### Lessee

Customer Type \*

Residential/Small Commercial

Name \*

First Last

#### Apartment or Suite

Unit 456

State \*

Illinois

#### Phone \*

123-123-1234

Lessee's Electric Utility \*

AmerenIllinois

### Street \* 123 Illinois St

City \*

Chicago

ZIP code \*

60131

Email †

#### jdoe@illinoisabp.com

*† For any customer without an email address, you must download, have the customer sign, and then upload the email waiver form before you can generate a Disclosure Form. The email waiver form is available in the Additional Terms and Disclosures section below.* 

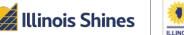

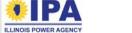

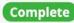

### **Other Parties' Contact Information**

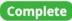

#### **Project Lessor**

Legal Name \*

Vendor Name

Street \*

5636 Illinois St

City \*

Washington

ZIP code \*

20015

Email \*

name@company.com

#### **Project Installer**

Is the project installer known at this time? \*

Yes

IPA

If the installer is not known, please provide three potential installers.

V

### Name Used for Marketing (if different) Marketing name Apartment or Suite Suite 456 State \* DC Phone \* 345-345-3456

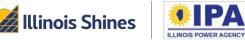

#### Installer

| Legal | Name | * |
|-------|------|---|
|-------|------|---|

Installer Name

Street \*

5636 Illinois St

#### City \*

Washington

#### ZIP code \*

20015

#### Email \*

name@company.com

#### Name Used for Marketing (if different)

Marketing name

#### Apartment or Suite

Suite 456

#### State \*

DC

#### Phone \*

345-345-3456

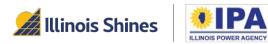

#### **Project Lease Information** Complete Total amount of all estimated lease payments over the Frequency of lease payments: \* course of the lease contract. Do not include any down Monthly payment or other fees: (\$) \* 5460.00 Term of lease. Please enter the entire contract duration Total number of payments over the term of the lease in years and the remainder in months. \* contract \* 54 4 6 years and months Deposit, down payment, or initial/upfront amount owed at lease signing (\$) \* 500.00 First Lease Payment (\$) \* When the first payment is due \* 180.00 30 days after project interconnection When the final payment is due \* Final Lease Payment (\$) \* Last month of contract 200.00 Annual escalation rate % \* Total project payments (\$) \* 1.00 5960.00

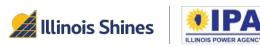

62

### Fees and Total Cost

#### Complete

#### Fees that will apply

*List all fees associated with the project that are known to apply <i>at this time (for example, interconnection fees, maintenance fees, document preparation fees, etc.).* 

| Fee Name                   | Amount (\$)                                           | When It's Due                                                                                                    | Number of<br>Payments  | Total Amount                           |
|----------------------------|-------------------------------------------------------|----------------------------------------------------------------------------------------------------|------------------------|----------------------------------------|
| Example Fee                | 160.00                                                | With first payment                                                                                                    | 1                      | 160.00                                 |
| document preparat<br>*     | paid, including any ins<br>tion fees, service fees, o |                                                                                                    |                        |                                        |
| 6120.00<br>Other fees that | t may apply                                           |                                                                                                    |                        |                                        |
| List all fees associat     |                                                       | <i>at <b>may apply</b> and the applicable content of the second state of the second state of </i> | ustomer conditions the | <i>at would warranty the fees (for</i> |
| Fee Name                   |                                                       | Amount (\$)                                                                                                    | When Applicable        |                                        |
| Potential fee              |                                                       | Accrues at 3% annually                                                                                                    | Upon example           | circumstances                          |

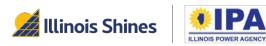

### **Illinois Shines Incentive Payment**

The expected value of the REC incentive payment(s) that will be received by the Approved Vendor for this project is (\$): \*

8000.00

Is the lease contingent upon selection for the Adjustable Block Program incentive? \*

No

Will the pricing terms change if the project is not selected for the Adjustable Block Program incentive? \*

No

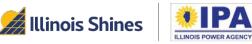

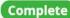

 $\sim$ 

 $\sim$ 

### **Project Installation**

| The es                | timated start date of project installation will be                       | OR |
|-----------------------|--------------------------------------------------------------------------|----|
| 0                     | days from the date the contract is signed.                               |    |
| The es<br>will be     | timated completion date of project installation                          | OR |
| 0                     | days from the date the contract is signed.                               |    |
| and the second second | s the estimated date for the lessor to furnish a<br>nic's lien waiver? * |    |
| 6 mo                  | nths from installation                                                   |    |
|                       | he lessor intend to file a Uniform Commercial<br>  filing statement? *   |    |
| No                    | $\checkmark$                                                             |    |

| Alternatively, the estimated start d |                    |
|--------------------------------------|--------------------|
| 2023-05-25                           |                    |
|                                      |                    |
| Alternatively, the estimated comple  | etion date will be |

interconnection application to the utility? \*
Installer

Illinois Shines

#### Project Lease Walkthrough (Portal Help Guides) 65

 $\sim$ 

### **Project Design Specifications**

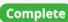

 $\sim$ 

Project Size (DC kW): \*

5.20

Expected life of the project (years): \*

10

Estimated gross annual electricity production in kilowatt-hours from the project in the first year (based on project design and environmental factors): \*

7178.00

Project performance explanation:

PVWatts modeling for a 5.2 kW south-facing system

| Project Size (A | AC kW) | : * |
|-----------------|--------|-----|
|-----------------|--------|-----|

5.20

Mounting location: \*

Roof-mounted

15 Year Capacity Factor (%): \*

15.22

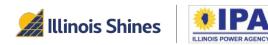

| Net Metering & Smai                                                                                                    | rt Inverter Reb | ate                  | Complete |  |
|----------------------------------------------------------------------------------------------------|-----------------|----------------------|----------|--|
| For this project, will an application be submitted for the<br>Smart Inverter Rebate (also known as the DG Rebate)?<br>* |                 | Rebate amount (\$) * |          |  |
|                                                                                                    |                 | 1800.00              |          |  |
| Yes                                                                                                    | $\sim$          |                      |          |  |
| Who keeps the rebate payment? *                                                                                         |                 |                      |          |  |
| Lessor                                                                                                    | ~               |                      |          |  |
|                                                                                                    |                 |                      |          |  |

This section will only appear if your customer's utility is ComEd or Ameren.

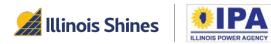

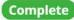

Is project maintenance (operational upkeep) included as part of the lease? \*

| Incl | uded                                                                  | $\sim$ |
|------|-----------------------------------------------------------------------|--------|
|      | For how many years is it included? *                                  |        |
|      | 10                                                                    |        |
|      | Who is responsible for project maintenance?                           | *      |
|      | Installer                                                             | $\sim$ |
|      | e project warrantied against issues related to oper installation? *   |        |
| Incl | uded                                                                  | $\sim$ |
|      | For how many years is it included? *                                  |        |
|      | 10                                                                    |        |
|      | Who is responsible for warranties related to improper installation? * |        |
|      | Approved Vendor                                                       | $\sim$ |

Are project repairs (actions required to fix a malfunctioning system) included as part of the lease? \*

| In  | cluded                                                                        | ~          |
|-----|-------------------------------------------------------------------------------|------------|
|     |                                                                               |            |
|     | For how many years is it included? *                                          |            |
|     | 10                                                                            |            |
|     | Who is responsible for repairs? *                                             |            |
|     | Approved Vendor                                                               | ~          |
| nst | he roof warrantied against leaks from the<br>tallation? *<br>cluded           | • project  |
|     | For how many years is it included? *                                          |            |
|     | 10                                                                            |            |
|     | Who is responsible for the warranty aga leaks due to improper installation? * | ainst roof |
|     | Approved Vendor                                                               | $\sim$     |

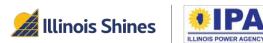

Do the solar panels come with a manufacturer's warranty? \*

For how many years is it included? \*

10

Is the lessor providing a project guarantee? If so, please provide details below:

 $\sim$ 

Details

Yes

Does the inverter come with a manufacturer's warranty? \*

Yes V For how many years is it included? \* 10 Will the lessor insure for loss or damage to the project? Included V Provide details of insurance coverage, including limitations of coverage. \*

More details

\*

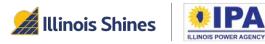

### **Early Termination or Completion of Contract**

 $\sim$ 

V

 $\sim$ 

Will the lessor impose a fee or penalty for early termination of the lease by the lessee prior to the conclusion of the contract term? \*

| Yes |  |  |  |
|-----|--|--|--|
|-----|--|--|--|

Amount of Fee/Penalty (\$):

00.00

OR Will be calculated as follows:

Calculation method

Will the lessor return the site to its original condition upon the removal of the system? \*

Yes

W.

Will the lessor offer the customer the option to renew after the initial term of the system lease? \*

Yes

Will the lessor remove the solar project at the conclusion of the term of the system lease? \*

Complete

 $\sim$ 

 $\sim$ 

Yes

Will the lessor offer the customer the option to own and retain the system at the conclusion of the term of the system lease? \*

Yes

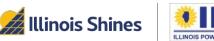

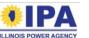

### **Additional Terms and Disclosures**

V

V

#### If you move

If the home or business where the solar project is located is sold, can the customer transfer the system lease obligations to the purchaser(s) of the home or business? \*

No

Is the customer required to purchase the solar project before selling the property where it is located? \*

Yes

Additional details or explanatory information

Please provide any other information related to the project:

Nothing listed shall alter, amend, repeal, or supersede the disclosure requirements contained in this form.

No additional details.

Complete

Explain the calculation for the purchase price: \*

(Free text entry)

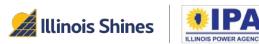

## **About Energy Solutions**

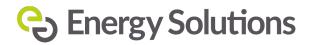

At Energy Solutions we focus on big impacts. And we believe that creating solutions that align with the needs of the market is a powerful force for delivering large-scale energy, carbon and wateruse savings. For 25 years we've harnessed this power to offer proven, performance-based solutions for our utility, government, and institutional customers.

# **Questions?**

Contact Program Administration Support: admin@illinoisabp.com 877.783.1820

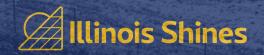